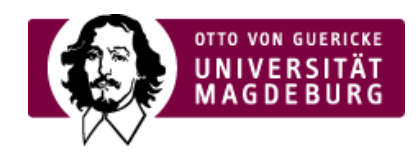

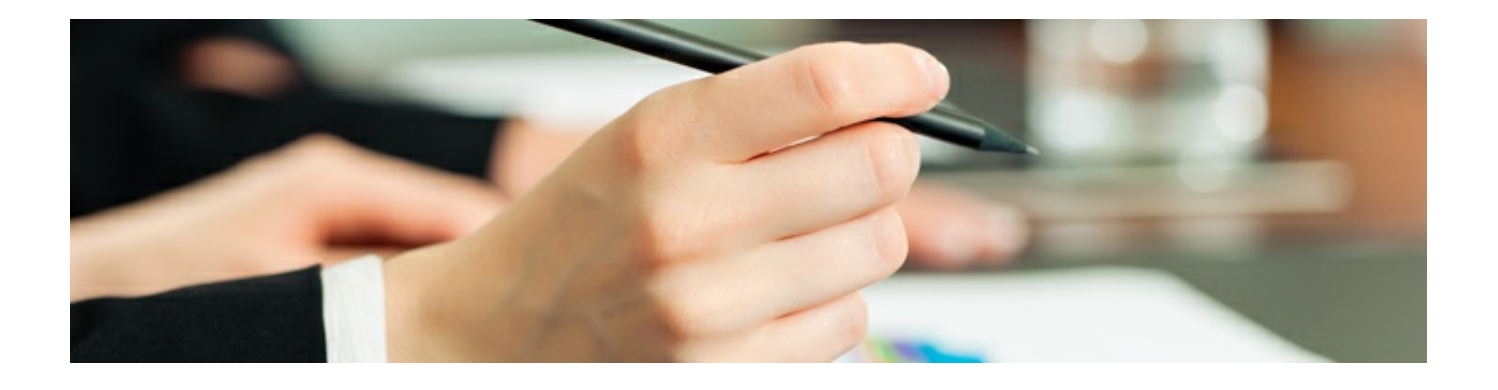

## Antragstellung

## **Allgemeine Tipps zur Antragstellung**

Die Aufrufe können mit einem festen Abgabetermin oder einer kontinuierlichen Abgabe ausgeschrieben sein. Es gibt einstufige und zweistufige Antragsverfahren. Bitte beachten Sie die Deadline ihres individuellen Calls.

Der Projektantrag wird elektronisch im Funding & Tender Opportunities Portal eingereicht. Nutzen Sie das Portal rechtzeitig! Kur vor Ablauf der Bewerbungsfrist ist mit Zeitverzögerungen aufgrund zahlreicher Zugriffe zu rechnen.

Wichtige ›Dokumente [\(http://www.horizont2020.de/antrag-dokumente.htm\)](http://www.horizont2020.de/antrag-dokumente.htm) :

- [Arbeitsprogramm](http://www.horizont2020.de/antrag-dokumente.htm#Arbeitsprogramm) (Work Programme) ‣
- [Antragsvorlage](http://ec.europa.eu/research/participants/data/ref/h2020/call_ptef/pt/h2020-call-pt-ria-ia_en.pdf) (Standard Proposal Template) ‣
- Kommentiertes [Antragsformular](https://www.nks-umwelt.de/lw_resource/datapool/systemfiles/agent/news/531936C97C0F785FE0539A695E86CD06/live/document/Kommentiertes_Antragstemplate_final.pdf) für die SC5 ‣
- [Musterzuwendungsvertrag](http://ec.europa.eu/research/participants/data/ref/h2020/grants_manual/amga/h2020-amga_en.pdf) (Annotated Model Grant Agreement) ‣
- [Selbstevaluierung](http://ec.europa.eu/research/participants/data/ref/h2020/call_ptef/ef/2018-2020/h2020-call-ef-ria-ia-csa-2018-20_en.pdf) von Projektanträgen ‣

Beachten Sie die drei grundlegenden ›Begutachtungskriterien [\(http://www.horizont2020.de/antrag-begutachtungskriterien.htm\)](http://www.horizont2020.de/antrag-begutachtungskriterien.htm) für Projektanträge in Horizont 2020:

- ► Exzellenz
- ▶ Wirkung (Impact)
- Qualität und Effizienz der Durchführung ‣
- › NKS Info-Magazin 50 goldene Tipps für den erfolgreichen EU-Antrag(https://www.euhochschulnetz-sachsen-

[anhalt.de/eu\\_hsnetz\\_media/Service/Antragstellung/NKS+\\_+50+goldene+Tipps+f%C3%BCr+den+erfolgreichen+EU\\_Antrag-p-1286.pdf\)](https://www.euhochschulnetz-sachsen-anhalt.de/eu_hsnetz_media/Service/Antragstellung/NKS+_+50+goldene+Tipps+f%C3%BCr+den+erfolgreichen+EU_Antrag-p-1286.pdf)

## **Wie finde ich den Zugang zur elektronischen Antragstellung?**

- 1. Topic im Arbeitsprogramm identifizieren
	- Alle Arbeitsprogramme finden Sie thematisch ›[hier](http://ec.europa.eu/research/participants/portal/desktop/en/funding/reference_docs.html#h2020-work-programmes-2014-15-main-wp ) sortiert
- 2. Suchen des Calls im Participant Portal: ›[Callsuche](http://ec.europa.eu/research/participants/portal/desktop/en/opportunities/h2020/index.html)
- 3. Auswahl des SubCalls. Dann wird die Topic-Beschreibung angezeigt sowie die Call-Dokumente und der Zugang zum Participant Portal für dieses spezielle Topic.

Bei Fragen kontaktieren Sie Ihre ›Ansprechperson. (#)

›Ethics [\(https://www.euhochschulnetz-sachsen-anhalt.de/Ethics.html\)](https://www.euhochschulnetz-sachsen-anhalt.de/Ethics.html)

›Management [\(https://www.euhochschulnetz-sachsen-anhalt.de/Altes+Design/Service/Projektmanagement.html\)](https://www.euhochschulnetz-sachsen-anhalt.de/Altes+Design/Service/Projektmanagement.html)

›Charts [\(https://www.euhochschulnetz-sachsen-anhalt.de/Charts.html\)](https://www.euhochschulnetz-sachsen-anhalt.de/Charts.html)

›IP [\(https://www.euhochschulnetz-sachsen-anhalt.de/IPR+%28Geistiges+Eigentum%29.html\)](https://www.euhochschulnetz-sachsen-anhalt.de/IPR+%28Geistiges+Eigentum%29.html) (Geistiges Eigentum)

›Dissemination [\(https://www.euhochschulnetz-sachsen-anhalt.de/Dissemination+and+Communication.html\)](https://www.euhochschulnetz-sachsen-anhalt.de/Dissemination+and+Communication.html)

›Gender [\(https://www.euhochschulnetz-sachsen-anhalt.de/Gender.html\)](https://www.euhochschulnetz-sachsen-anhalt.de/Gender.html)

›Budget Calculator (xls) [\(http://www.uni-magdeburg.de/unimagdeburg\\_media/CalculatorSME.xls\)](http://www.uni-magdeburg.de/unimagdeburg_media/CalculatorSME.xls)

›Europass Lebenslaufvorlage [\(https://europass.cedefop.europa.eu/de/documents/curriculum-vitae/templates-instructions\)](https://europass.cedefop.europa.eu/de/documents/curriculum-vitae/templates-instructions)

Weitere Informationen:

›Regionaler Innovationsanzeiger Europa [\(http://ec.europa.eu/DocsRoom/documents/18046/attachments/1/translations/de/renditions/pdf\)](http://ec.europa.eu/DocsRoom/documents/18046/attachments/1/translations/de/renditions/pdf)

## **AUSSCHREIBUNGEN** Wir beraten Sie

Hochschulspezifische PICs (Participant Identification Code)

›Burg Giebichenstein [Kunsthochschule](https://www.euhochschulnetz-sachsen-anhalt.de/Seite+empfehlen/Service/Hochschulspezifisch/Burg+Giebichenstein+Kunsthochschule+Halle.html) Halle **PIC: 962718308**

›[Fachhochschule](https://www.euhochschulnetz-sachsen-anhalt.de/Seite+empfehlen/Service/Hochschulspezifisch/Fachhochschule+Polizei.html) Polizei **PIC: 960836314**

›[Hochschule](https://www.euhochschulnetz-sachsen-anhalt.de/Seite+empfehlen/Service/Hochschulspezifisch/HS+Anhalt.html) Anhalt **PIC: 959536417**

›[Hochschule](https://www.euhochschulnetz-sachsen-anhalt.de/Seite+empfehlen/Service/Hochschulspezifisch/HS+Harz.html) Harz **PIC: 989910027**

›Hochschule [Magdeburg-Stendal](https://www.euhochschulnetz-sachsen-anhalt.de/Seite+empfehlen/Service/Hochschulspezifisch/HS+Magdeburg_Stendal-p-3416.html) **PIC: 999877747**

›[Hochschule](https://www.euhochschulnetz-sachsen-anhalt.de/Seite+empfehlen/Service/Hochschulspezifisch/HS+Merseburg.html) Merseburg **PIC: 971916430**

›[Martin-Luther-Universität](https://www.euhochschulnetz-sachsen-anhalt.de/Seite+empfehlen/Service/Hochschulspezifisch/Martin_Luther_Universit%C3%A4t+Halle_Wittenberg-p-3420.html) Halle-Wittenberg **PIC: 999871539**

›[Otto-von-Guericke-Universität](https://www.euhochschulnetz-sachsen-anhalt.de/Seite+empfehlen/Service/Hochschulspezifisch/Otto_von_Guericke_Universit%C3%A4t+Magdeburg-p-3422.html) Magdeburg **PIC: 999873285**

NKS-Beratung

›Nationale [Kontaktstellen](https://www.horizont-europa.de/de/Gesamtubersicht-2664.html) (NKS) in Deutschland